## **Como desinstalar o Imunify360?**

Este artigo mostra os passos para remover o Imunify360 do servidor. 1 Primeiramente você deve realizar o download do arquivo (Script) do Imunify360 wget http://repo.imunify360.cloudlinux.com/defence360/i360deploy.sh 2 Agora para desinstalar basta executar o script com a diretiva --unistall bash i360deploy.sh --uninstall 3 Caso o servidor utilize o CloudLinux OS, execute os seguintes comandos /usr/sbin/cagefsctl --force-update /usr/sbin/cagefsctl --remount-all Δ

É importante remontar o CageFS e remover os arquivos dos diretórios locais do usuário, pois após a desinstalação, esses arquivos não são excluídos automaticamente e podem gerar erros no log do Apache.

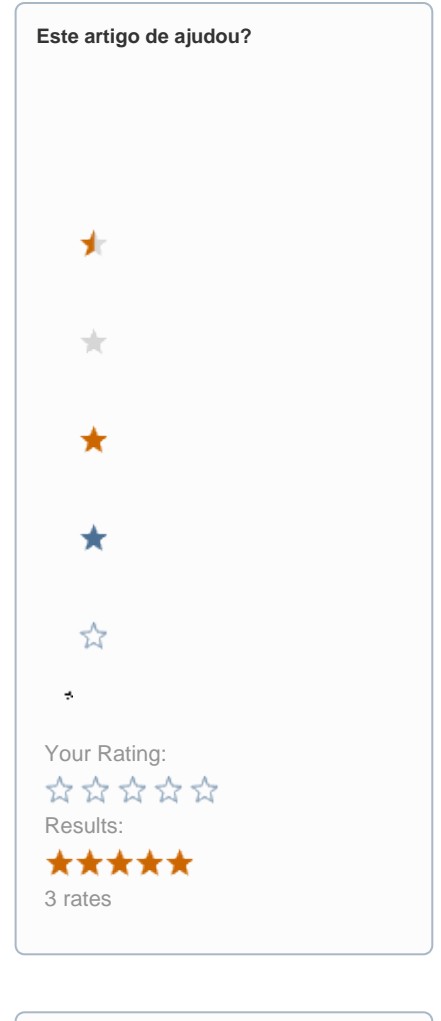

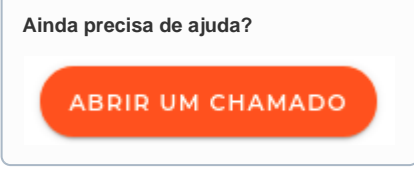